# **Network Manager**

#### **Application Note # 01**

August 24, 2015 00DA0109-001, Rev S

## **Network Manager overview**

### **Network Managers**

The Network Managers (NM) handle the alarm data management for Senstar's proprietary security networks. The Network Manager is available either as a Windows Application on the Network Manager CD (kit # 00FG0200) or as a Windows Service on the UltraLink CD (kit # 00FG0220). There are six variants of the NM Application, one each for the Silver, Crossfire, Sennet, Sentrax, Voice over Ethernet (VoE), and MX networks. The Network Manager Service handles the alarm data management for the Silver, FiberPatrol, CCC, Crossfire, Krypton, Sennet, and Starcom networks.

The NM Applications and the NM Service function as data servers which collect and distribute alarm point data and control point status for third party Security Management Systems (SMS) via the Network Manager Interface (NMI) or generic text, or legacy Starcom protocol (Contact Senstar Customer Service for Starcom protocol details). The third party organization is responsible for writing the software, which establishes communication to the Network Manager and implements the NMI.

Software developers have 2 choices when implementing the NMI:

• establish the TCP/IP communication and process raw NMI messages;

OR

• use an MFC DLL, which provides a higher level integration to the NMI TCP/IP messages.

Both methods are supported by the Network Manager software, to provide developers greater flexibility when interfacing to the NM products. The Network Manager Interface Software Development Kit (SDK) includes the files necessary for developing an interface. It also demonstrates the two methods through sample programs, written in C++ for Windows MFC framework. The programs serve as examples and test applications, and all source code is included.

If a developer is using raw NMI messages and redundant Network Managers, the application can connect to only the active NM. Therefore, when trying to connect to redundant Network Managers initially, or after losing the connection, you must hunt between the two specified IP addresses for the active NM.

### **Lenel OnGuard**

The Network Manager Service supports integration to the Lenel OnGuard 2010, 2012, 2013 and 7 security management systems.

**Note** For implementation details, refer to application note 00DA0309 - Network Manager Service/OnGuard Integration.

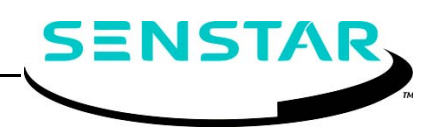

#### **Genetec Security Center**

<span id="page-1-0"></span>**SENSTAR** 

The Network Manager Service supports integration to the Genetec Security Center (GSC) security management system with the addition of the Genetec-Senstar Gateway (Senstar p/n 00SW0260).

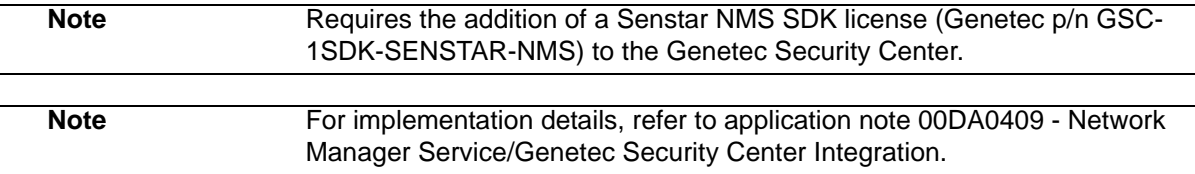

#### **Network Manager Alarm Integration Module**

The Network Manager Alarm Integration Module is a text-based Security Management System that can display the alarm status for up to five Network Managers. Optionally, a status map can be configured to graphically display the status of the sensor alarms.

The Alarm Integration Module can run on the same computer as the Network Manager(s), or it can run on any computer that has a network connection to the NM computer. Communication to the NMs is through the Network Manager's SMS connections. A hardware license dongle is required to run the Alarm Integration Module. Without the dongle, the Alarm Integration Module will run in demonstration mode for a period, and then shut down.

[Figure 1:](#page-1-0) illustrates the Alarm Integration Module textual display (All Sensors tab) along with a graphical map display of the same site conditions.

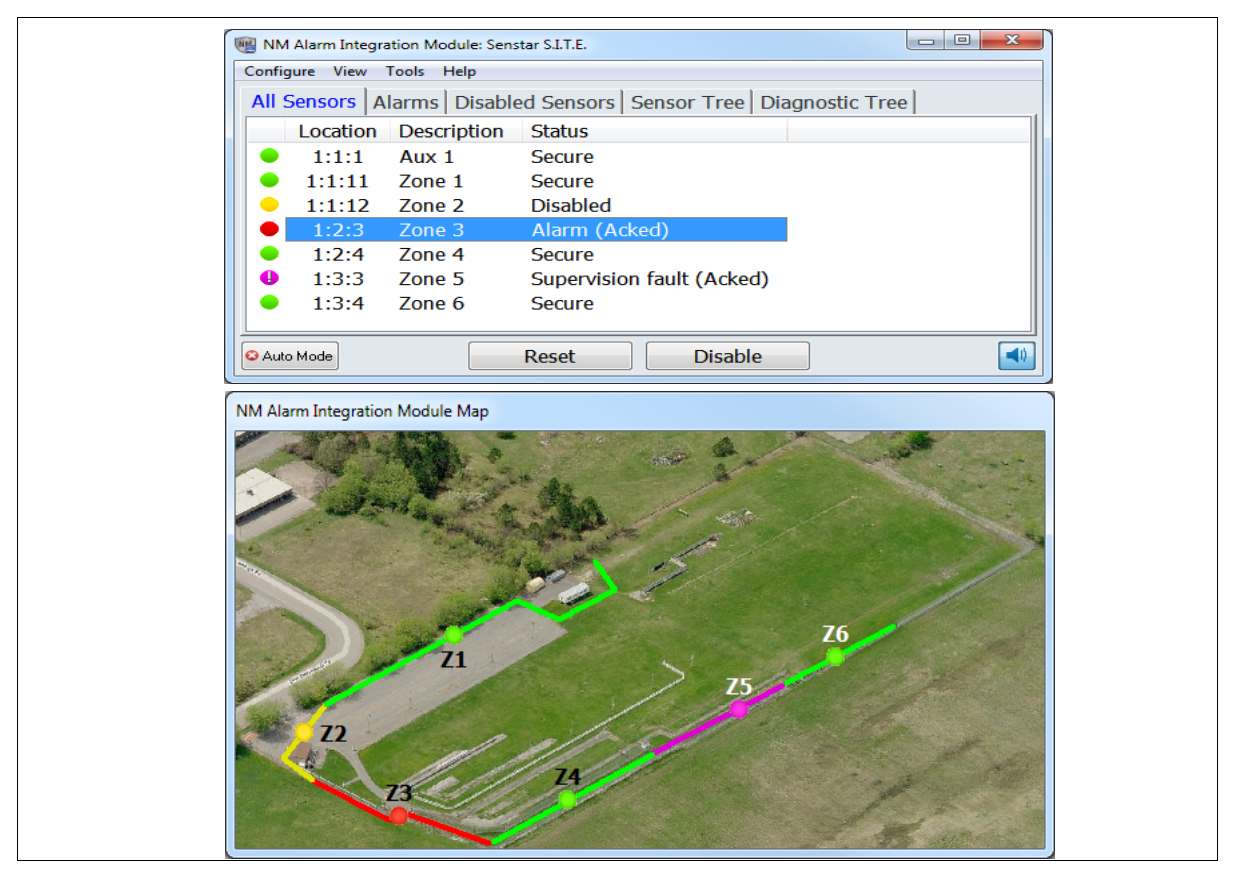

Figure 1: Example Alarm Integration Module textual and graphical map displays

### **Sensor Management Tools**

Both the Network Manager CD and the UltraLink CD include three tools which enable users to perform network wide sensor response plots, and collect NM Event Logs and Node Status information from remote locations without interrupting operations (see the SM tools' online help for details on using the tools). The UltraLink Audio Tool CD (00SW0250) is available as an add-on to the UltraLink CD. The UltraLink Audio Tool enables the user to listen to a digital representation of the audio signals from FlexZone sensor zones.

**Plot tool**

The Plot tool (NM Plot.exe) uses a Universal Configuration Module (UCM) TCP/IP connection to perform a network wide response plot for the selected sensor type. Supported sensor types include Silver Network-based OmniTrax processors, XField processors, FlexPS processors, FlexZone processors and UltraWave receivers; Crossfire-based Intelli-FLEX processors; Sennet-based Intelli-FLEX processors and Perimitrax Sensor Modules; and Sentrax Transceiver Modules (see [Figure 2:\)](#page-2-0).

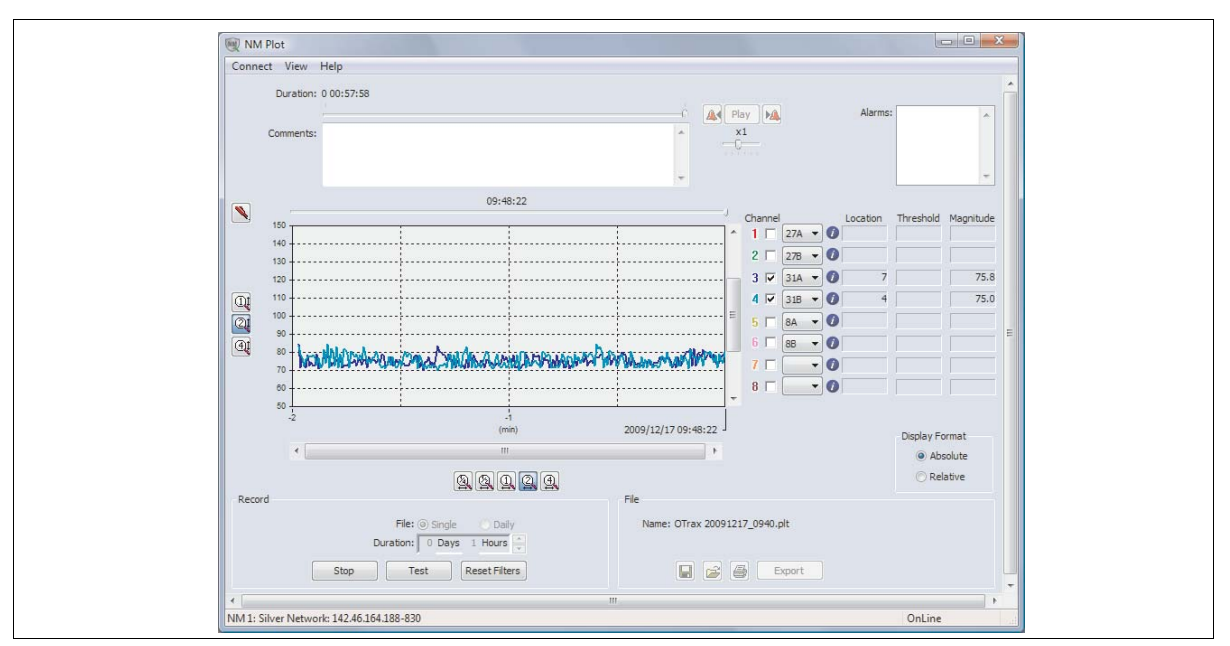

Figure 2: Example NM Plot tool screen

<span id="page-2-0"></span>**Event Log tool**

The Event Log tool (NM Event Log.exe) uses a UDP/IP connection to retrieve and display a NM's event log (see [Figure 3:](#page-3-0)).

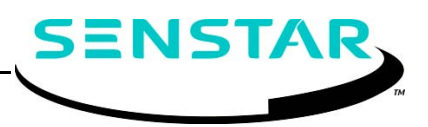

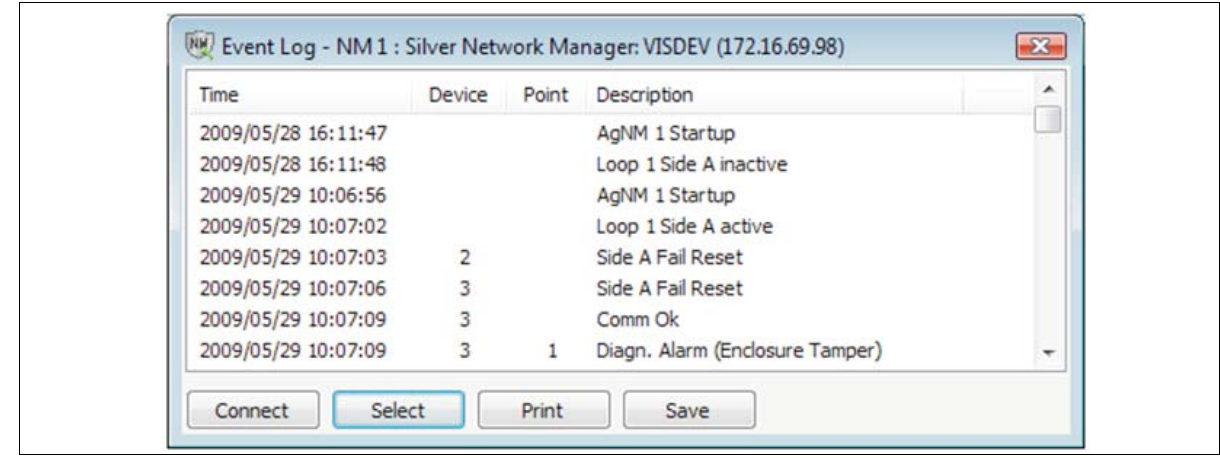

Figure 3: Example NM Event Log tool screen

<span id="page-3-0"></span>**Network Manager Status tool**

The NM Status tool (NM Status.exe) uses a UDP/IP connection to retrieve and display the status of a NM's nodes (network devices). The status of the nodes is displayed in a tree structure (see  $Figure 4$ .).

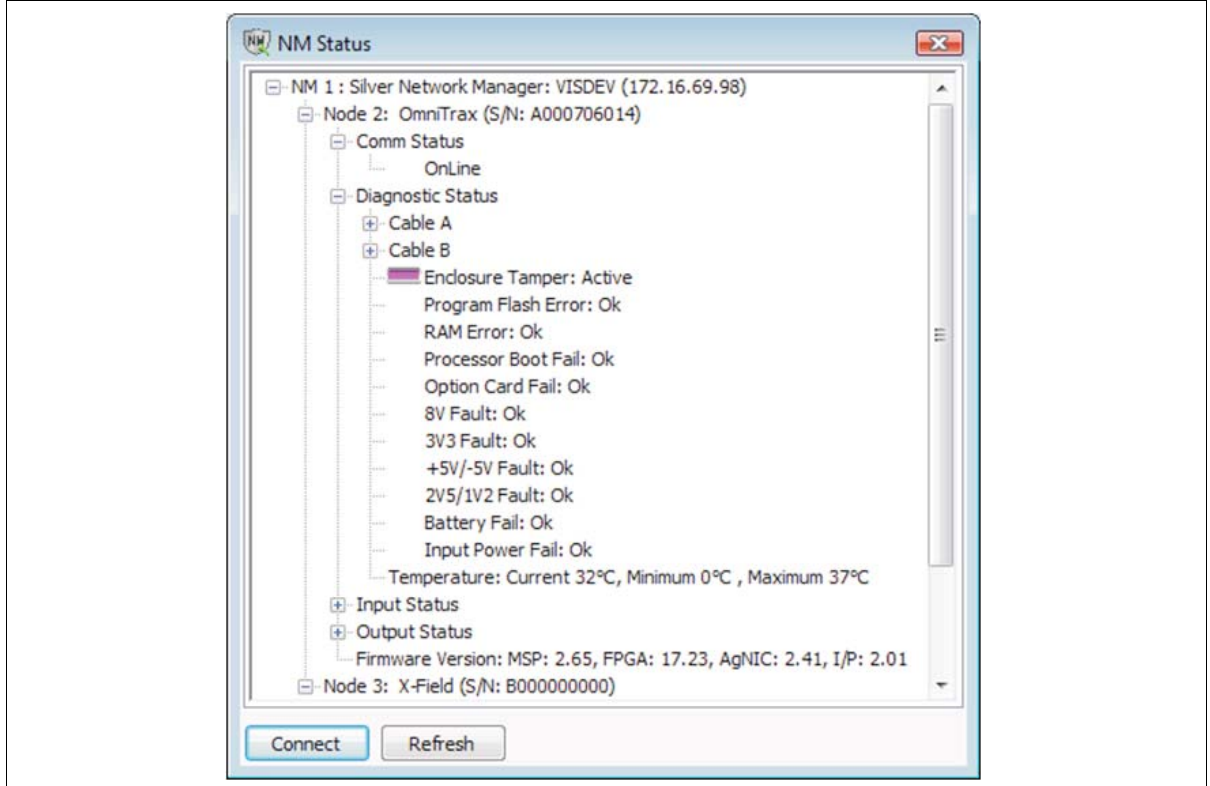

Figure 4: Example NM Node Status tool screen

<span id="page-3-1"></span>**UltraLink Audio tool (00SW0250)**

The UltraLink Audio Tool (NMS Audio.exe) is a Windows application used to listen to a digital representation of the audio signals from FlexZone sensor zones via an Audio MUX node. The Audio MUX node is used to define the FlexZone sensor zones that require audio listen-in capability, and to define how those zones are presented. The Audio Tool can be used to listen to one zone, or to multiple zones, through the default audio device of the computer on which it runs. The Audio Tool can be run on any computer that has a network connection to the target NMS (see [Figure 5:\)](#page-4-0). The UltraLink Audio Tool is available on CD as an add-on to the UltraLink software.

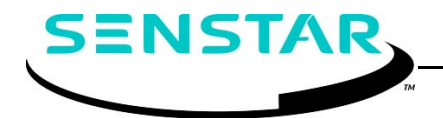

| Connect                        |        |        | $\mathbb{D}$ |        |         |         |
|--------------------------------|--------|--------|--------------|--------|---------|---------|
| Squelch<br>$\hat{\cdot}$<br>40 | Zone 1 | Zone 3 | Zone 5       | Zone 7 | Zone 9  | Zone 11 |
| Limit<br>$\hat{\bullet}$<br>80 |        |        |              |        |         |         |
|                                | Zone 2 | Zone 4 | Zone 6       | Zone 8 | Zone 10 | Zone 12 |

Figure 5: NMS Audio tool screen

#### **Network Manager Simulator**

<span id="page-4-0"></span>The Network Manager Simulator (NMSimul) is used in place of a Network Manager to simulate the operation of a Network Manager with a connected network of security devices. Use NMSimul to test system databases before installing and connecting the network devices. Developers can also use NMSimul to test and verify the interfaces to third party Security Management Systems.

- The Network Manager Simulator can be configured to simulate Silver, Crossfire, Sennet, Sentrax, VoE and MX Network Managers.
- Up to ten instances of the NMSimul can run on one PC.
- The NMSimul supports connections to one or two SMS's.
- The NMSimul can be configured for redundant operation on one computer by using separate working folders, or on two computers.
- The NMSimul supports a UCM connection for Silver Network based processors. The UCM is used for configuring additional cable zones for ranging sensors, beyond the default zones of Cable  $A =$  Zone 1 & 2 and Cable  $B =$  Zone 3 & 4.
- As a security precaution, NMSimul breaks all connections to Security Management Systems once per hour. After a five second delay, NMSimul allows the connections to be re-established.

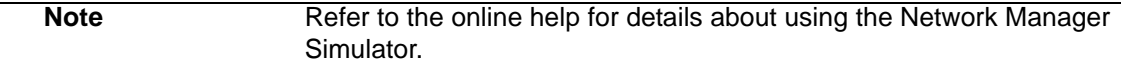

#### **Network Manager Service Simulator**

The Network Manager Service Simulator (NMS Simul) is used in place of a Network Manager Service to simulate the operation of a Network Manager Service with a connected network of security devices. Use NMS Simul to test system databases before installing and connecting the network devices. Developers can also use NMS Simul to test and verify the interfaces to third party Security Management Systems.

- The Network Manager Service Simulator can be configured to simulate Silver, FiberPatrol, CCC, Crossfire, Sennet and Starcom Network Managers.
- Up to ten instances of the NMS Simul can run on one PC.
- The NMS Simul supports connections to one or two SMS's via the NMI.
- The NMS Simul supports connection to a Lenel OnGuard Comm Server.
- The NMS Simul can be configured for redundant operation on one computer by using separate working folders, or on two computers.
- The NMS Simul supports a UCM connection for Silver Network based processors. The UCM is used for configuring additional cable zones for ranging sensors, beyond the default zones of Cable  $A = Z$ one 1 & 2 and Cable  $B = Z$ one 3 & 4.

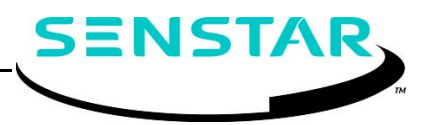

• As a security precaution, NMS Simul breaks all connections to Security Management Systems once per hour. After a five second delay, NMS Simul allows the connections to be re-established.

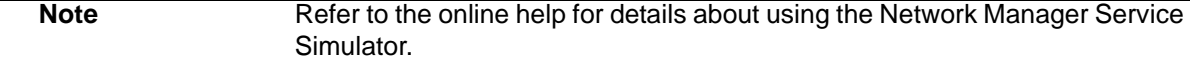

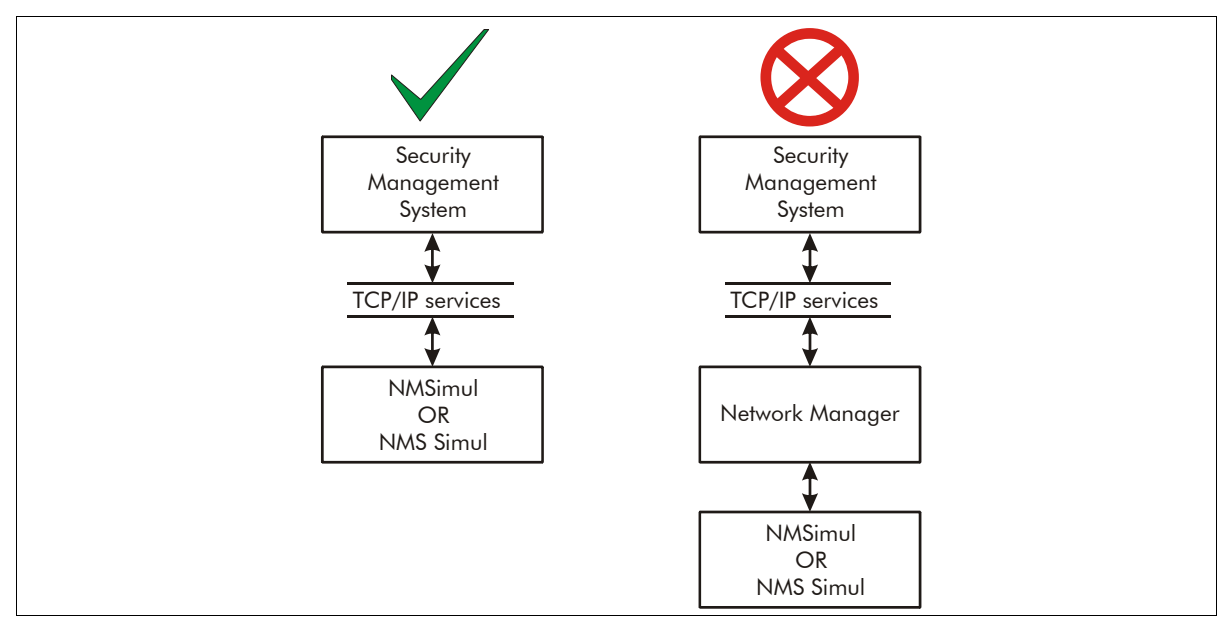

**[Figure 6:](#page-5-0)** is a block diagram illustrating the correct vs. incorrect usage of NMSimul and NMS Simul.

Figure 6: Correct vs. incorrect NMSimul and NMS Simul usage

#### **Network Manager Interface**

<span id="page-5-0"></span>The Network Manager Interface is the message interface, which an SMS uses to communicate with a Network Manager. Using the NMI enables the SMS to collect alarm data and distribute control data for a Silver, FiberPatrol, CCC, Crossfire, Krypton, Sennet, Sentrax, Starcom, VoE, or MX network of intrusion detection sensors and security equipment. Communication with the security networks is via serial port or Ethernet. (The Silver Network can also use a USB connection via the NIU. FiberPatrol, Krypton and VoE communications are via Ethernet only).

The SMS can reside on the same computer as the Network Manager, or can communicate with an NM located on another computer. In both cases, TCP/IP is used. Network communication between computers is via Windows operating system services. Communication is carried out on a client-server basis, with alarm data changes sent unsolicited to the Security Management System (the client).

#### **Alarm shunting**

A common perimeter alarm processing concept is the ability to shunt (bypass/mask/access) alarms so that they are not reported to an operator. This feature is often used to prevent the reporting of alarms caused by normal traffic during the business day then re-enabling alarm reporting at night. Typically, there are two ways that Security Management Systems implement this feature.The SMS can either implement the alarm shunting internally and process raw alarm messages from sensors, or the SMS can request the sensor to shunt the alarms and then process alarms that are filtered by the state of the shunt.

The Network Manager supports both methods by sending separate messages to indicate the raw sensor alarm status, and the sensor alarm status that is filtered by the state of a shunt. Depending on how the SMS implements shunting, it then chooses which message type to processes (raw or filtered).

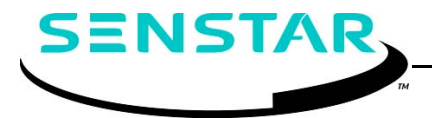

When an alarm occurs the Network Manager always sends a "raw sensor alarm" message to report the occurrence. If the shunt associated with the alarm is NOT set, then the Network Manager also sends a "filtered sensor alarm" message (i.e., if the shunt is set, then the filtered message is not sent). The design of the SMS determines which type of alarm messages (raw or filtered) it processes to obtain alarm information.

#### **Communications**

A Security Management Systems opens the TCP/IP socket for a Network Manager on a specific computer. The SMS then passes and receives messages from the Network Manager, as defined in the NMI. The NMI generally consists of short messages describing a status change for a particular alarm point. Bandwidth utilization is very low, typically consisting of alarm point traffic (a few IP packets).

Each Network Manager is responsible for the alarm data management for one sensor network (Silver, FiberPatrol, CCC, Crossfire, Krypton, Sennet, Sentrax, Starcom, VoE, or MX). Up to ten Network Managers can reside on a single computer, with each NM distinguished by a unique Unit ID. The NM Service and all variants of the NM Application can reside on one computer, enabling the connection of any combination of sensor networks, to a maximum of ten.

[Figure 7:](#page-6-0) illustrates a Security Management System using the NMI to communicate with a Network Manager on a single PC. Both programs reside on the same computer, communicating over the TCP/ IP local host. The Network Manager is responsible for the alarm data management for the Silver, FiberPatrol, CCC, Crossfire, Krypton, Sennet, Sentrax, Starcom, VoE, or MX network devices. The Security Management System serves as the operator interface to the security equipment.

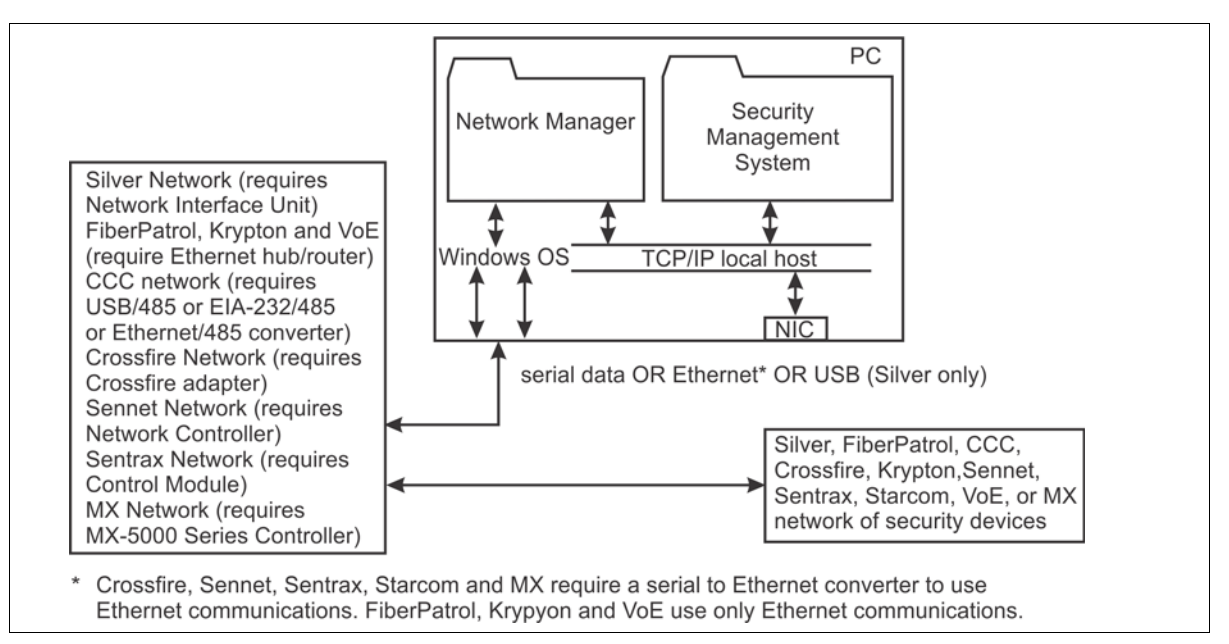

Figure 7: NMI on a single PC

<span id="page-6-0"></span>[Figure 8:](#page-7-0) illustrates a Security Management System using the NMI to communicate over a network with a second computer running the Network Manager. The NM computer is responsible for the alarm data management for the network devices. The SMS computer serves as the operator interface to the security equipment.

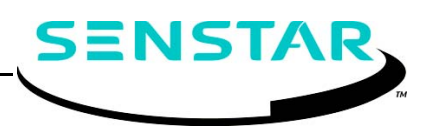

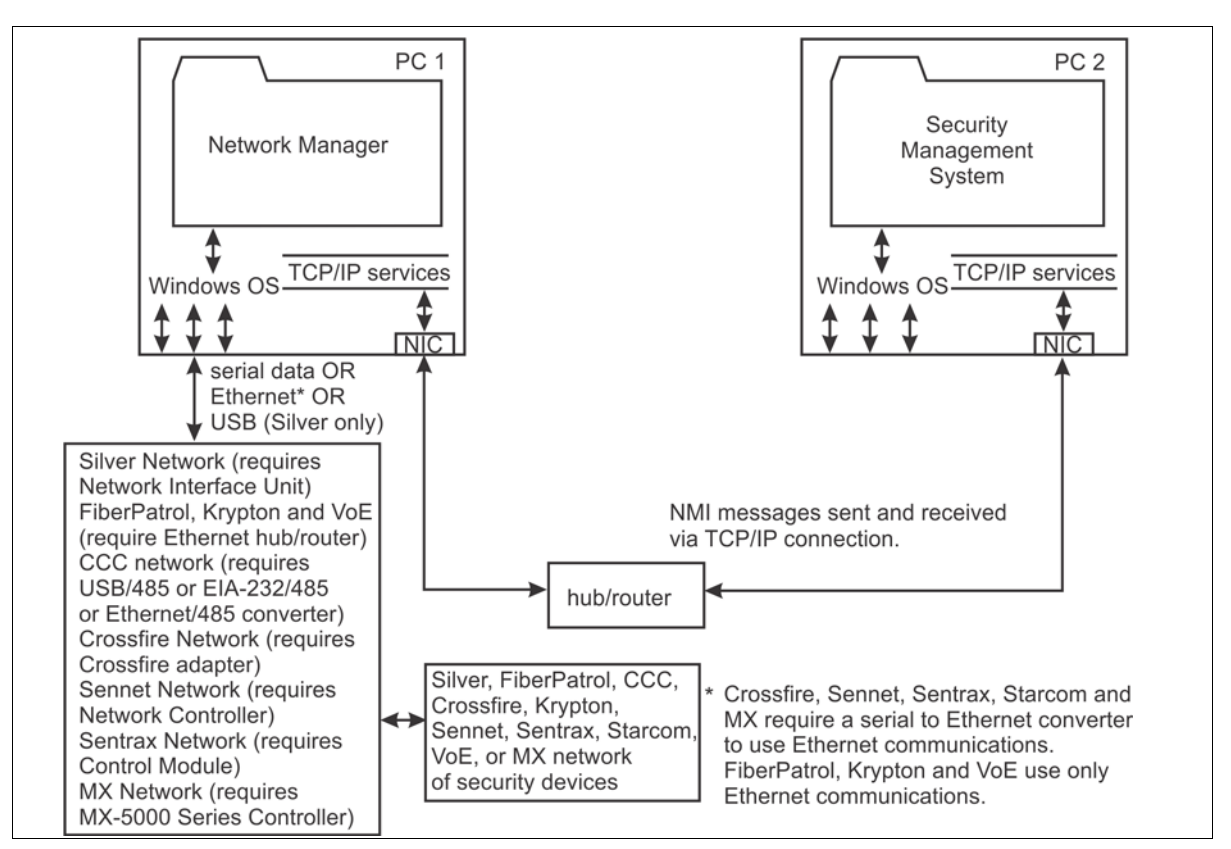

Figure 8: NMI via network communications

#### **Redundant applications**

<span id="page-7-0"></span>For Network Managers requiring redundant operation, you setup two NMs on two redundant PCs (one NM on each PC). When you configure the two NMs, both are assigned the same Unit ID. In addition to the standalone configuration information, you specify the IP address of the Mate NM, and identify one of the NMs as the Primary. The first unit started is the active NM, with the second unit started operating in standby mode. If both units start simultaneously, the Primary unit is active. If the active unit stops for any reason, the standby unit becomes active after a brief timeout period. When the failed unit comes back online, it operates in standby mode. If the active unit cannot communicate with any security devices it will transfer control to the standby unit after 60 seconds. Only the active NM will accept a connection from an SMS. A standby NM will not accept a connection. Therefore, the SMS must search between the two specified IP addresses to find the active NM. If the SMS loses a connection to the active NM, it must restart the search for the active NM.

**Figure 9: illustrates a redundant Network Manager setup. Two Network Interface Units are connected** to a Silver Network. One NIU is connected to the first redundant PC, and the second NIU is connected to the second redundant PC. Both redundant PCs are running the Network Manager. The two NM PCs are connected through a hub to a Security Management System. The setups for the FiberPatrol, CCC, Crossfire, Krypton, Sennet, Sentrax, Starcom, VoE and MX networks are also indicated. For the FiberPatrol, Krypton and Voice over Ethernet networks, no additional hardware is required, as the redundant setups already require a hub/router. For the CCC network, two USB to 485 converters (OR EIA-232/485, OR Ethernet/485 converters) are used to connect to the PCs. For the Crossfire network, two redundant Switcher/Data Converters (one per PC) connect to the PCs via EIA-232 serial ports. For the Sennet network, the dual-ported Network Controller connects to both PCs via EIA-232 or Ethernet (through a converter). For the Sentrax network, the dual-ported Control Module connects to both PCs via EIA-232, or Ethernet (through a converter). For the MX network, a manual A/B switch is used to switch the MX-5000 between PCs. For Starcom, a manual A/B switch may be required to switch the serial data stream. Each sensor network requires its own dedicated Network Manager.

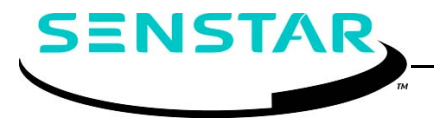

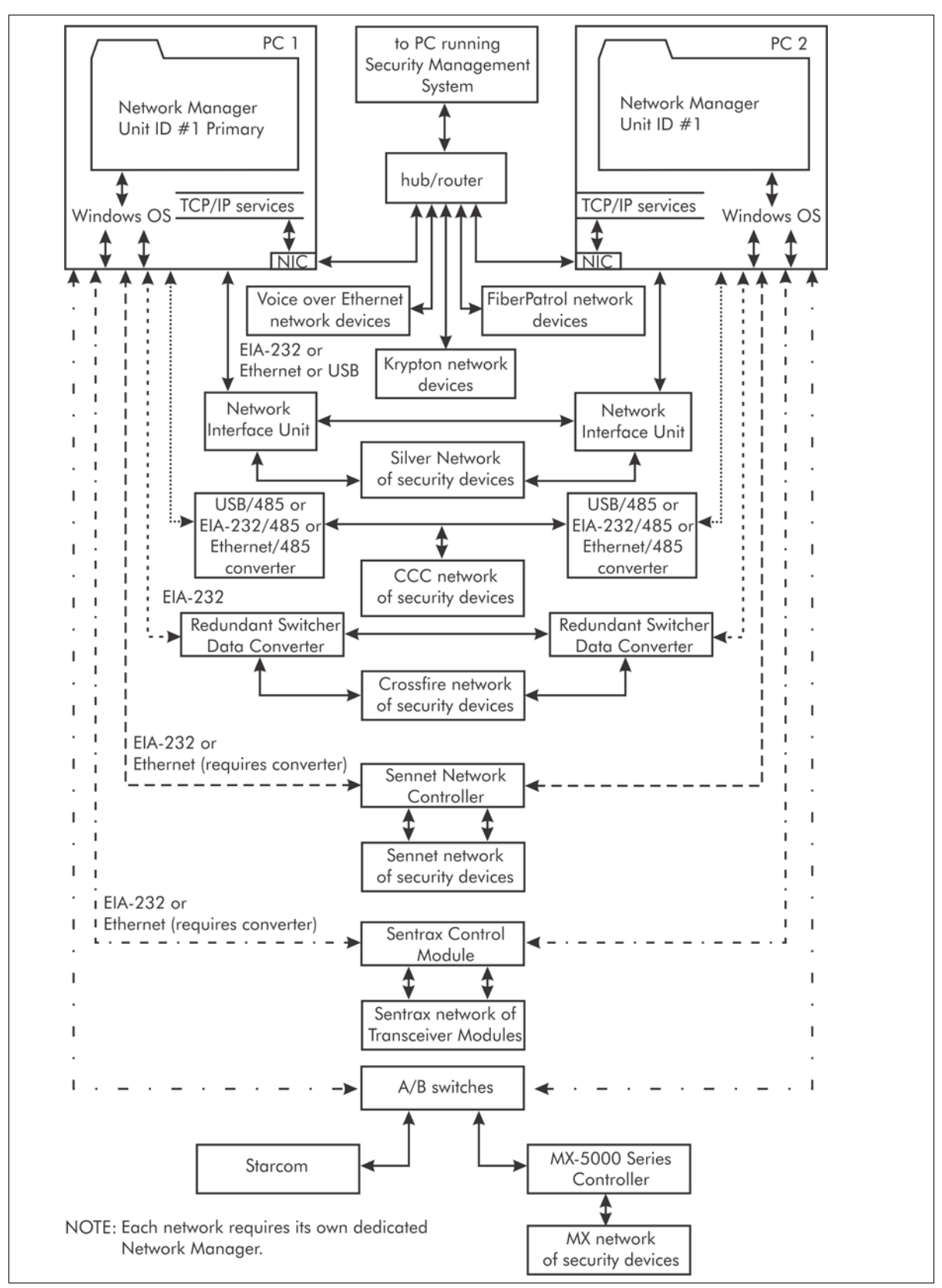

Figure 9: NM redundancy

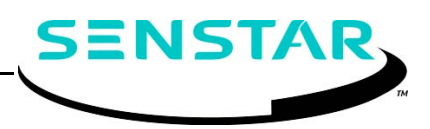

#### **Networking concepts**

Each Network Manager can communicate with one, or two, Security Management Systems. The IP address of each SMS must be registered with a Network Manager in order to exchange data with the NM. The SMS connects to TCP port 849 + the NM Unit ID, at the NM computer's IP address. This means the first NM listens for traffic using TCP port 850, the second uses 851, the third uses 852, etc. A Network Manager will not allow connections from any computer that is not on its registered list. This provides a final level of protection against access from unauthorized computers. Third party security tools such as VPNs and firewalls should be used as the primary method of protecting the network computers.

If you are using anti-virus software, you may have to setup an exception to enable the installation and running of the Network Manager Service (NMService.exe). Consult the anti-virus software documentation, or contact your system administrator for details on how to setup an exception.

If you are using firewall software, you may have to define rules to allow the necessary network connections to and from the Network Manager:

- Security Management System connection (TCP Port # 850 859)
- UCM or NM Plot Tool connection (TCP Port # 830 839)
- NM Event Log or Status Tool connection (UDP Port # 830 839)
- Redundant NM connection (TCP Port # 870 879)

#### **Network requirements**

Computers using the NMI can be connected on any physical medium supported by the computer's NIC hardware. This is typically a 100BaseT Local Area Network (LAN). Security Management Systems can be located outside of the LAN, and reached through the services of a gateway device (router) provided the SMS's IP address and TCP port numbers remain the same. Security Management Systems using the NMI cannot be located behind a Network Address Translation (NAT) firewall, which alters the TCP and IP values of the outgoing packets of data. All computers (Network Manager computers, Security Management System computers) using the NMI must be configured with a fixed IP address. No address restrictions apply. The use of the private "non-Internet routable" addresses (e.g., Class C, Private Range 192.168. x.x) are recommended for added security against inbound traffic from Internet hosts. Do not use DHCP address assignments as the Network Manager requires fixed IP addresses for station identification and restriction. Note that TCP/IP communication is used both for single computer applications where the SMS and the NM are on one computer (see [Figure 7:](#page-6-0)) and when a computer network is employed (see **[Figure 8:](#page-7-0)**).

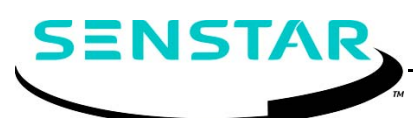

Senstar Corporation website: www.senstar.com email: info@senstar.com

Senstar, OmniTrax, XField, FlexPS, UltraWave, Perimitrax, Sennet, Sentrax, and the Senstar logo are registered trademarks, and Silver Network, FlexZone and Intelli-FLEX are trademarks of Senstar Corporation. Product names and Company names included in this document are used only for identification purposes, and are the property of, and may be trademarks of their respective owners. Copyright © 2015, 2014, 2011, 2010, 2009, 2005. All rights reserved. The information in this document is subject to change without notice. Printed in Canada.